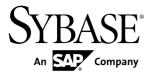

# Installation and Configuration Guide SAP Sybase IQ 16.0 SP01

HP-UX

#### DOCUMENT ID: DC39500-01-1601-01

LAST REVISED: May 2013

Copyright <sup>©</sup> 2013 by SAP AG or an SAP affiliate company. All rights reserved.

No part of this publication may be reproduced or transmitted in any form or for any purpose without the express permission of SAP AG. The information contained herein may be changed without prior notice.

Some software products marketed by SAP AG and its distributors contain proprietary software components of other software vendors. National product specifications may vary.

These materials are provided by SAP AG and its affiliated companies ("SAP Group") for informational purposes only, without representation or warranty of any kind, and SAP Group shall not be liable for errors or omissions with respect to the materials. The only warranties for SAP Group products and services are those that are set forth in the express warranty statements accompanying such products and services, if any. Nothing herein should be construed as constituting an additional warranty.

SAP and other SAP products and services mentioned herein as well as their respective logos are trademarks or registered trademarks of SAP AG in Germany and other countries. Please see *http://www.sap.com/corporate-en/legal/copyright/index.epx#trademark* for additional trademark information and notices.

# Contents

| Preparing for Installation                   | 1   |
|----------------------------------------------|-----|
| About SAP Sybase IQ                          | 1   |
| Supported Server Platforms                   |     |
| Supported Client Platforms                   |     |
| Licensing Requirements                       | 2   |
| Installation Media                           |     |
| Planning Your Installation                   | 2   |
| Installing For the First Time                | 3   |
| Upgrading From an Earlier Version            | 3   |
| Changing Hardware Platforms                  | 4   |
| Planning for Distributed Query Processing or |     |
| High Availability                            | 4   |
| Preinstallation Tasks                        | 5   |
| Check for Operating System Patches           | 5   |
| Increase the Swap Space                      | 5   |
| License Server Requirements                  | 5   |
| Adjust the Kernel Parameters                 | 6   |
| Verify Network Functionality                 |     |
| Licensing Your Software                      |     |
| Available Licenses                           |     |
| Enterprise Edition (EE)                      |     |
| Small Business Edition (SE)                  | .11 |
| Evaluation Edition                           | .12 |
| Express Edition                              |     |
| Single Application Edition (SA)              |     |
| Before You Generate Your License             |     |
| Read the SySAM Documentation                 | .14 |
| Decide On the License Model You Want To Use  |     |
|                                              |     |
| Get Your Host ID                             |     |
| Determine the Host Name                      | .15 |

| Choose a Port Number                            | 15 |
|-------------------------------------------------|----|
| Generating a SySAM License                      | 15 |
| Installing a New License Server                 | 16 |
| Starting a License Server                       | 17 |
| Server Installations                            | 19 |
| Sybase Accounts                                 | 19 |
| Server Components                               | 19 |
| Sybase Control Center                           | 20 |
| SCC Installation Scenarios                      | 22 |
| SCC Installation Options                        | 23 |
| Other SAP Sybase IQ Installation Options        | 24 |
| What a Server Installation Does                 |    |
| Installing Server Software                      | 27 |
| Installing in GUI Mode                          | 28 |
| Installing from the Command Line                | 28 |
| Installing in Unattended (Silent) Mode          | 29 |
| Setting Environmental Variables                 | 30 |
| Install Logs                                    |    |
| Solutions to Common Installation Problems       | 32 |
| Uninstalling SAP Sybase IQ                      | 32 |
| Testing Installed Products                      | 35 |
| Demo Database                                   | 35 |
| Starting the Demo Database                      | 35 |
| Table Names                                     | 36 |
| Running SAP Sybase IQ Server                    | 36 |
| Stopping Servers                                | 38 |
| Starting and Stopping the Sybase Control Center |    |
| Agent                                           | 40 |
| Running Interactive SQL                         | 41 |
| Post-Installation Tasks                         |    |
| Verify Your License                             | 42 |
| Change the Default Connection Parameters        | 43 |
| Remove Sample Application Files                 | 43 |
| Client Installations                            |    |
| Client Components                               | 45 |
|                                                 |    |

| What a Client Installation Does           | 45 |
|-------------------------------------------|----|
| Installing Client Software                | 47 |
| Installing in GUI Mode                    | 47 |
| Installing from the Command Line          | 47 |
| Installing in Unattended (Silent) Mode    | 48 |
| Setting Environment Variables             | 49 |
| Configuration                             |    |
| Using Configuration Files                 |    |
| Controlling Syslog Messages               |    |
| Tuning Memory Allocation                  |    |
| Configuring Backup Devices                |    |
| Configuring Client Connectivity           |    |
| Connecting Using ODBC                     | 55 |
| Connecting Using JDBC                     |    |
| Connecting Using OLE DB                   |    |
| Connecting Using Open Client              |    |
| Running the Client and Server On the Same |    |
| System                                    | 61 |
| Network Issues for SAP Sybase IQ Servers  |    |
| Index                                     |    |

#### Contents

# **Preparing for Installation**

Read this section before you install SAP® Sybase® IQ.

# About SAP Sybase IQ

SAP® Sybase® IQ is a high-performance decision-support server designed specifically for mission-critical business intelligence, analytics, and data warehousing. Component Integration Services within SAP Sybase IQ provide direct access to relational and non-relational databases on mainframe, UNIX, or Windows servers.

### Supported Server Platforms

SAP Sybase IQ is compatible with these platforms and operating systems.

• HP Itanium HP-UX 11.31 – minimum patch level Sep-07 Patch PHSS\_37202 also required

#### See also

- Supported Client Platforms on page 1
- *Licensing Requirements* on page 2
- Installation Media on page 2

# **Supported Client Platforms**

SAP Sybase IQ includes a network client for all supported server platforms.

All SAP Sybase IQ UNIX and Linux installations include ODBC drivers needed for the client and InteractiveSQL. SAP Sybase IQ Network Client for Windows includes 32-bit ODBC Windows drivers, which allow you to connect to SAP Sybase IQ from third-party 64-bit Windows applications, and 64-bit Windows applications written in C++.

- Supported Server Platforms on page 1
- *Licensing Requirements* on page 2
- Installation Media on page 2

## **Licensing Requirements**

All product editions except the Evaluation Edition require a license. Optional features are sold and licensed separately.

Whether you install a licensed or evaluation edition, you have 30-day access to all features and options. To use an option beyond the 30-day evaluation period, you must purchase and install an appropriate SAP Sybase Software Asset Management (SySAM) license.

The e-mail message or Web key you receive when you purchase an SAP Sybase product provides specific product and licensing information. Before installing and configuring any product edition, know which features you are licensed to use.

#### See also

- Supported Server Platforms on page 1
- Supported Client Platforms on page 1
- Installation Media on page 2

### **Installation Media**

SAP Sybase IQ installation media includes software for server and client installations.

| Media                         | Description                                                                        |
|-------------------------------|------------------------------------------------------------------------------------|
| SAP Sybase IQ Server<br>Suite | Installs server components and other support tools.                                |
| SAP Sybase IQ Client<br>Suite | Installs the components required for client connections to a SAP Sybase IQ server. |

Table 1. SAP Sybase IQ Installation Media.

#### See also

- Supported Server Platforms on page 1
- Supported Client Platforms on page 1
- *Licensing Requirements* on page 2

# **Planning Your Installation**

The installation process depends on whether you are installing for the first time, upgrading from a previous version, or migrating your databases to a new hardware platform.

**Note:** Sybase Control Center is a Web-based tool for managing and monitoring SAP Sybase servers, including single-node and multiplex servers. If you plan to use SCC to manage your servers, see the *Sybase Control Center Installation Guide* before you install.

## Installing For the First Time

Follow these steps to install SAP Sybase IQ for the first time.

- Read the release bulletin for the latest information. See the special installation instructions section for any installation instructions not included in this document.
- Complete all pre-installation tasks. Apply any required operating system patches, check to see that there is sufficient disk space and memory, and update any necessary configuration changes.
- Determine the license model you want to use. SySAM supports served and unserved license models. See the *Sybase Software Asset Management (SySAM) 2 Users Guide* to determine which model is best suited for your environment.
- Use the product and licensing information you received from SAP Sybase to log in to the SAP Sybase Product Download Center at: *https://sybase.subscribenet.com* or SAP<sup>®</sup> Service Marketplace at *http://service.sap.com/licensekeys* and generate a license key for your software.
- Install SAP Sybase IQ server components, activate your license, then start and test your server.
- Install and configure SAP Sybase IQ client components.

#### See also

- Upgrading From an Earlier Version on page 3
- Changing Hardware Platforms on page 4
- Planning for Distributed Query Processing or High Availability on page 4

# **Upgrading From an Earlier Version**

Follow these general guidelines when you install a new version of SAP Sybase IQ.

- Choose an appropriate installation directory. You cannot install SAP Sybase IQ in the same parent directory as an earlier version. Uninstall the version currently installed on your system, or install in a different parent directory.
- Upgrade your client tools. Although you can use the current version of the client tools to connect to an earlie server version, some options, tools, and objects may not be available.

Additional Information Migration Guide > Database Upgrades

- Installing For the First Time on page 3
- Changing Hardware Platforms on page 4
- Planning for Distributed Query Processing or High Availability on page 4

# **Changing Hardware Platforms**

Although SAP Sybase IQ Server Suite is no longer available for 32-bit platforms, you can move a 32-bit database to a 64-bit platform, and move a database from one platform to another.

#### Additional Informaiton

- Migration > Hardware Changes > Moving 32-Bit Databases to 64-bit Platforms
- Migration > Hardware Changes > Converting to a new hardware platform

#### See also

- *Installing For the First Time* on page 3
- Upgrading From an Earlier Version on page 3
- Planning for Distributed Query Processing or High Availability on page 4

### Planning for Distributed Query Processing or High Availability

Distributed query processing can benefit from an optional high-speed interconnect. Use scalable interconnect technology to connect multiplex nodes.

For best performance, use:

- A high-speed network interconnect providing a local network that connects all multiplex nodes. Use an interconnect bandwidth of 1Gb or higher or the highest bandwidth, lowest latency interconnect available.
- Two physically separate network interfaces for each multiplex node:
  - A public network for multiplex interconnection traffic and client traffic.
  - A private network for multiplex interconnect traffic only, excluding external client traffic. Currently, multiplex interconnects support only the TCP/IP standard.

These two networks improve security, fault-tolerance, and performance.

- A switch that enables high-speed communication between nodes.
- Network cards that reside on different fabrics so that the multiplex survives network failure. Separate the public and private networks physically.
- Private interconnect fabrics that contain only links to machines participating in the multiplex. Private interconnect for all multiplex nodes should connect to the same switch, which connects to no other public switches or routers.
- Redundant network interface cards added to private or public networks if desired. The private and public connection information allows for multiple IP addresses on each.

- Installing For the First Time on page 3
- Upgrading From an Earlier Version on page 3
- Changing Hardware Platforms on page 4

# **Preinstallation Tasks**

Perform the following tasks before you install SAP Sybase IQ.

### **Check for Operating System Patches**

Check with your vendor and apply the latest operating system patches. Do not use a patch that is earlier than the version suggested for your operating system.

#### See also

- Increase the Swap Space on page 5
- License Server Requirements on page 5
- Adjust the Kernel Parameters on page 6
- Verify Network Functionality on page 7

### **Increase the Swap Space**

The recommended minimum swap space is at least 1GB. Certain operations may cause the memory usage to grow dynamically. Changing the way SAP Sybase IQ uses buffers can dramatically change the way it uses memory.

Depending on the load, swap requirements may exceed space allotted. Insufficient swap space may result in the system supporting fewer users, and large processes that cannot acquire sufficient swap space may be prematurely killed by the operating system.

See your operating system documentation for information about extending swap space.

#### See also

- Check for Operating System Patches on page 5
- License Server Requirements on page 5
- Adjust the Kernel Parameters on page 6
- Verify Network Functionality on page 7

### **License Server Requirements**

SAP Sybase IQ requires SySAM license server version v11.6.1 or later, which is distributed on the SAP Sybase IQ Server Suite installation media. Using an older SySAM server can cause the server to become unresponsive. Install the license server before you install SAP Sybase IQ.

To check the version of your current SySAM license server, open a console or command prompt, change to \$SYBASE/SYSAM-2\_0/bin, and enter:

./lmutil lmver lmgrd

If you currently use a license server to host SySAM licenses for other Sybase products:

- Uninstall your current license server
- Install the license server distributed on the SAP Sybase IQ Server Suite DVD
- Rehost your licenses

Rehost your SySAM licenses after you install the new license server.

Additional Information Sybase Software Asset Management (SySAM) 2 Users Guide

#### See also

- Check for Operating System Patches on page 5
- *Increase the Swap Space* on page 5
- Adjust the Kernel Parameters on page 6
- Verify Network Functionality on page 7

### **Adjust the Kernel Parameters**

You may need to change some HP-UX kernel parameters to run SAP Sybase IQ.

To adjust the kernel parameters, invoke the HP System Management Homepage (SMH), set the parameters (see the table), then reboot your system.

| Parameter       | HP-UX 11.31 |
|-----------------|-------------|
| STRMSGSZ        | 0           |
| bufpages        | n/a         |
| max_thread_proc | 4096        |
| maxfiles        | 2048        |
| maxfiles_lim    | 2060        |
| maxswapchunks   | n/a         |
| maxusers        | n/a         |
| nfile           | n/a         |
| nkthread        | 8416        |
| sema            | n/a         |
| semmap          | n/a         |
| semmni          | 7082        |

#### Table 2. Suggested Itanium kernal parameters

| Parameter        | HP-UX 11.31              |
|------------------|--------------------------|
| semmns           | 14164                    |
| shmmax           | 2147483647 (0X7FFFFFF)   |
| swapmem_on       | 0                        |
| unlockable_mem   | n/a                      |
| maxdsiz_64bit    | 17179869184 (0x40000000) |
| maxrsessiz_64bit | 1073741824               |
| maxssiz_64bit    | 1073741824               |
| maxtsiz_64bit    | 4294967296 (0x10000000)  |

#### Note:

- Set the **swapmem\_on** to 0 to minimize paging and deactivation activity.
- Increase the **maxswapchunks** parameter to raise the configurable swap space limit beyond the default.

#### See also

- Check for Operating System Patches on page 5
- Increase the Swap Space on page 5
- License Server Requirements on page 5
- Verify Network Functionality on page 7

### **Verify Network Functionality**

Make sure your network devices can communicate before you install SAP Sybase IQ.

SAP Sybase IQ uses networking software whenever the client and server components are installed on different systems. Use the **ping** command to and from another computer to verify that the server where you plan to install SAP Sybase IQ can use TCP/IP to communicate with other devices on your network.

- Check for Operating System Patches on page 5
- Increase the Swap Space on page 5
- License Server Requirements on page 5
- Adjust the Kernel Parameters on page 6

Preparing for Installation

# **Licensing Your Software**

When you purchase a SAP Sybase product, you receive an e-mail message or a Web key that tells you how to generate SAP Sybase IQ license keys on the Web. The e-mail message or Web key also provides specific product and licensing information. Use this information when you generate your licenses.

# **Available Licenses**

Available licenses are determined by the product edition and options you purchase.

# **Enterprise Edition (EE)**

SAP Sybase IQ Enterprise Edition requires a CPU license and supports several licensing options.

| Ordera-<br>ble Li-<br>cense | Actual Li-<br>cense | Re-<br>quired | Option-<br>al | Description                                                                                                    |
|-----------------------------|---------------------|---------------|---------------|----------------------------------------------------------------------------------------------------|
| СРИ                         | IQ_CORE             | •             |               | License restricts the number of cores (not CPUs) which an IQ server can use.                                                                           |
| LOMO                        | IQ_LOB              |               | •             | Allows you to create and use CLOB or LOB columns. The number of LOB licenses must match number of cores.                                               |
|                             |                     |               |               | IQ_LOB license is included for customers who<br>purchase an IQ_UDA license. An IQ_LOB li-<br>cense is also available as a separate purchase<br>option. |
|                             |                     |               |               | This license is required for 12.6 or 12.7 customers who already have a LOB license (IQ_LOB).                                                           |

 Table 3. Enterprise Edition.

| Ordera-<br>ble Li-<br>cense | Actual Li-<br>cense | Re-<br>quired | Option-<br>al | Description                                                                                                    |
|-----------------------------|---------------------|---------------|---------------|----------------------------------------------------------------------------------------------------|
| VLDB MO                     | IQ_VLDBMG<br>MT     |               | •             | Allows you to create multiple tablespaces and additional IQ dbspaces beyond the defaults allowed.                                                                                                    |
|                             |                     |               |               | You are allowed one IQ_SYSTEM_TEMP<br>dbspace, one IQ_SYSTEM_MAIN dbspace,<br>one IQ_SHARED_TEMP, and one additional<br>user defined main store dbspace.                                                                                        |
|                             |                     |               |               | To create any additional IQ dbspace requires the IQ_VLDBMGMT license. This license re-<br>stricts the ability to create table partitions. An IQ_VLDBMGMT is required whenever an IQ server creates or starts with two or more IQ user dbspaces. |
|                             |                     |               |               | Each VLDB license allows for 1 TB of storage.<br>You will need to purchase one license for each<br>additional TB of storage in the main store.                                                                                                  |
| ASO                         | IQ_SECURITY         |               | •             | Allows you to use column encryption, ECC<br>Kerberos and FIPS. The number of ASO licen-<br>ses must match cores                                                                                                    |
|                             |                     |               |               | This license is required for 12.6 or 12.7 cus-<br>tomers who already have encryption<br>(IQ_ENC).                                                                                                    |
| MPXO                        | IQ_MPXNODE          |               | •             | Allows you to start secondary multiplex nodes<br>(readers/writers). The number of nodes must<br>always be less than cores, as each multiplex<br>server must have at least one core.                                                             |
|                             |                     |               |               | This license is required for 12.6 or 12.7 cus-<br>tomers who are already running multiplex. This<br>is a new license requirement.                                                                                                    |
| IDBA-PSO                    | IQ_UDF              |               | •             | Allows you to define and run high-performance scalar and aggregate user-defined functions.                                                                                                    |
|                             |                     |               |               | This license is only available with approved third-party libraries.                                                                                                    |
|                             | IQ_IDA              |               | •             | Allows you to build, deploy and run your own C/C++ V4 User-Defined Functions (UDF).                                                                                                    |
|                             |                     |               |               | The IQ_IDA license will function as both the InDatabase Analytics Option and Partner Solutions license.                                                                                                    |

| Ordera-<br>ble Li-<br>cense | Actual Li-<br>cense | Re-<br>quired | Option-<br>al | Description                                                                                                    |
|-----------------------------|---------------------|---------------|---------------|----------------------------------------------------------------------------------------------------|
| UDA                         | IQ_UDA              |               | •             | Allows you to use the IQ Text Search function-<br>ality, which lets SAP Sybase IQ search unstruc-<br>tured and semi-structured data. An IQ_UDA<br>also includes an IQ_LOB license.<br>This license applies to IQ <b>TEXT</b> indexes. |

**Note:** SySAM verifies optional feature licensing at various times. See *Troubleshooting SySAM* > *License Checkout and Verification* for a table that describes the events that determine when SySAM checks out different licenses.

#### See also

- Small Business Edition (SE) on page 11
- Evaluation Edition on page 12
- *Express Edition* on page 12
- Single Application Edition (SA) on page 13

# **Small Business Edition (SE)**

SAP Sybase IQ Small Business Edition requires a CPU license.

| Table 4. Small Business Edition. | Table 4 | . Small | Business | Edition. |
|----------------------------------|---------|---------|----------|----------|
|----------------------------------|---------|---------|----------|----------|

| Orderable<br>License | Actual License | Re-<br>quired | Optional | Description                                                           |
|----------------------|----------------|---------------|----------|-----------------------------------------------------------------------|
| CPU                  | IQ_CORE        | •             |          | Licenses the number of sockets (not CPUs) which an IQ server can use. |

#### Note:

- Server checks out licenses equal to the number of sockets. One license allows one socket, and you can have up to four licenses. The total number of cores should never exceed 4 (MAXCP).
- Total concurrent IP connections <= 25 (MC)
- Total main store <= 250GB (MS)

- *Enterprise Edition (EE)* on page 9
- Evaluation Edition on page 12
- *Express Edition* on page 12

• Single Application Edition (SA) on page 13

# **Evaluation Edition**

The Evaluation Edition does not require a license. The Evaluation Edition is an unlicensed server, which provides full access to all features and options available in the Enterprise Edition. To run an unlicensed database beyond a 30-day evaluation period, however, you must purchase and install an appropriate license.

#### See also

- Enterprise Edition (EE) on page 9
- Small Business Edition (SE) on page 11
- Express Edition on page 12
- Single Application Edition (SA) on page 13

### **Express Edition**

Unlike the Evaluation Edition, the Express Edition does not expire, but does place some limits on the way you deploy your server.

Available at no cost, the SAP Sybase IQ Express Edition supports all options and features available in the Evaluation Edition. The Express Edition includes a new IQ\_XE SySAM license, which is installed as part of the Express Edition server package.

Unlike the Evaluation Edition, which limits server access to a 30-day appraisal period, the IQ\_XE SySAM license does not expire. However, the IQ\_XE license restricts the aggregated size of all IQ main dbspaces to a size of 5GB or less, and does not allow you to add any other incremental license options. The SAP Sybase IQ Express Edition is not eligible for production deployment and is not supported by SAP Sybase Customer Service and Support (CS&S).

- Enterprise Edition (EE) on page 9
- Small Business Edition (SE) on page 11
- Evaluation Edition on page 12
- Single Application Edition (SA) on page 13

# Single Application Edition (SA)

SAP Sybase IQ Single Application Edition requires a CPU license.

| Orderable<br>License | Actual License | Required | Optional | Description                                                         |
|----------------------|----------------|----------|----------|---------------------------------------------------------------------|
| CPU                  | IQ_CORE        | •        |          | Licenses the number of cores (not CPUs) which an IQ server can use. |

### Table 5. Single Application Edition.

Note: Other limits set by the SA license

- Total cores per server <= 64 (MAXCP)
- Total number of user tables <= 25 (MT)
- Total number of columns <= 100 (MV)
- Total number of mpx nodes <= 1 (MSN)

#### See also

- Enterprise Edition (EE) on page 9
- Small Business Edition (SE) on page 11
- Evaluation Edition on page 12
- Express Edition on page 12

# Before You Generate Your License

Follow these steps before you generate your license.

1. Read the SySAM Documentation

Review the SySAM documentation for specific information about SySAM licensing, license models, and procedures.

2. Decide On the License Model You Want To Use

A license model refers to the way you set up your license files for your licensed programs. License files can reside on a central, networked license server in a served license model or on the machine running the licensed program in an unserved license model.

3. Get Your Host ID

To install or use a license server, you need the license server host ID.

4. Determine the Host Name

You must specify the host name of the license server for served licenses. Although the host name is optional for unserved license models, providing the host name for all license types can simplify future license administration tasks.

5. Choose a Port Number

If you plan to install a license server or use an existing license server, you need to know the TCP/IP port number that the license server will use to serve your licenses.

### **Read the SySAM Documentation**

Review the SySAM documentation for specific information about SySAM licensing, license models, and procedures.

- Sybase Software Asset Management (SySAM) 2 Users Guide introduces asset management concepts and provides instructions for establishing and administering SySAM 2 licenses.
- *SySAM 2 Quick Start Guide* tells you how to get your SySAM-enabled Sybase product up and running quickly.
- *FLEXnet Licensing End User Guide* explains FLEXnet Licensing for administrators and end users and describes how to use the tools which are part of the standard FLEXnet Licensing distribution kit from Sybase.

# Decide On the License Model You Want To Use

A license model refers to the way you set up your license files for your licensed programs. License files can reside on a central, networked license server in a served license model or on the machine running the licensed program in an unserved license model.

Decide on the license model you want to use before you generate your license file. For information about served and unserved licenses, and which model is best suited for your environment. See the *Sybase Software Asset Management (SySAM) 2 Users Guide*.

### **Get Your Host ID**

To install or use a license server, you need the license server host ID.

FLEXnet Licensing uses different machine identifications for different machine architectures. If you have a copy of the FLEXnet licensing utilities installed, you can use the lmhostid utility to print the exact host ID that FLEXnet Licensing expects to use on any given machine. lmutil is included in your product distribution, or you can download a copy from the FLEXnet Publisher download page at: *http://www.globes.com/support/fnp\_utilities\_download.htm#unixdownload* 

You can also use a system-level command to find the host ID. For platform-specific commands and examples, see Hostids for FLEXnet Licensing-Supported Platforms at: *http://www.flexerasoftware.com/products/flexnet-publisher/requirements.htm*.

**Note:** Some platforms derive the host ID from the network adapter address. If your machine has multiple network adapters, the command you use to get the host ID may return one host ID

for each network adapter. If this occurs, choose only one from the list of host IDs. Use the value associated with the primary wired Ethernet adapter. Do not use values associated with internal loopback adapters.

## **Determine the Host Name**

You must specify the host name of the license server for served licenses. Although the host name is optional for unserved license models, providing the host name for all license types can simplify future license administration tasks.

### Choose a Port Number

If you plan to install a license server or use an existing license server, you need to know the TCP/IP port number that the license server will use to serve your licenses.

If you do not specify a port number, the license server uses the first available port in the range of 27000 to 27009. If you are using three-server redundancy, specify a port number outside of this range.

# **Generating a SySAM License**

Login to SAP Sybase Product Download Center or SAP Service Marketplace. Refer to the Web key or email you received for information about your account.

When you purchase SySAM 2–enabled SAP Sybase products, you must generate, download, and deploy SySAM product licenses.

- Before you generate your license, you need the host ID and host name of the server where you plan to install SAP Sybase IQ.
- Served licenses require a license server. If you do not plan to use an existing license server, you must install one before you install SAP Sybase IQ.
- 1. Start your browser, and do one of the following:
  - If you purchased your product from SAP Sybase or authorized SAP Sybase reseller: Log in to the SAP Sybase Product Download Center at: *https:/// sybase.subscribenet.com* to generate license keys for SAP Sybase products that use SySAM 2-based licenses.
  - If you ordered your product under an SAP contract and were directed to download from SAP Service Marketplace:
     Log in to the SAP Service Marketplace at: *http://service.sap.com/licensekeys* to generate license keys for SAP Sybase products that use SySAM 2-based licenses.
- 2. Follow the online instructions.
- **3.** Save your license to a temporary location on the local file system. You must save the license file with a .lic extension.

**Note:** The process you use to generate license keys on the Sybase Product Download Center at: *https://sybase.subscribenet.com* depends on whether you purchased your product directly from Sybase, or from a Sybase reseller.

#### See also

- Installing a New License Server on page 16
- *Starting a License Server* on page 17

# Installing a New License Server

The SAP Sybase IQ Server Suite installation media includes SySAM Network License Server utilities you can use to install a new license server.

#### Prerequisites

• Stop any servers currently running in the installation directory.

#### Task

1. Insert the installation media into the drive.

If the installer does not start automatically, mount the drive, then enter: <DVD\_mount\_directory>/setup.bin

- 2. On the Welcome screen, click Next.
- **3.** Choose an installation directory, then click Next.
- 4. Choose Custom as the installation type you want to perform, click Next.
- 5. Unselect all installation options except SySAM License Utilities.
- 6. Select SySAM License Server, click Next.
- 7. Review the installation summary, then click Install.

- Starting a License Server on page 17
- Generating a SySAM License on page 15

# **Starting a License Server**

Copy your license to the license directory, and start the license server from a console or command line.

- 1. From a console or command line, copy the license file you generated to the \$SYBASE/ SYSAM-2 0/licenses directory on the network license server.
- 2. Change to \$SYBASE/SYSAM-2\_0/bin , then refresh or restart the license server:

| sysam start | Start the license server.<br>Perform this step if the license server is not running. After you perform<br>this step, repeat step 2 to verify that the server is running. |
|-------------|----------------------------------------------------------------------------------------------------|
| sysam       | Make the license server read the new license file.                                                                                                    |
| reread      | Perform this step if the license server is already started.                                                                                                    |

3. To verify that the license server is running, enter sysam status.

**Note:** The SySAM License Server Installer installs both IPv4-only and IPv4/IPv6 dualstack license server binaries during installation and configures use of IPv4-only binaries.

Use the **sysam configure** [IPv6 | IPv4] to configure the appropriate version of the license server. For example, **sysam configure IPv6** will configure use of the IPv4/IPv6 dual stack binaries. For more information, see *SySAM Users Guide*.

- Generating a SySAM License on page 15
- Installing a New License Server on page 16

Licensing Your Software

# **Server Installations**

Read this section for step-by-step server installation instructions.

# Sybase Accounts

Create a Sybase account to provide consistent ownership and privileges for all installation, configuration, and upgrade tasks.

The sybase user must have permission privileges from the top (or root) of the disk partition or operating system directory down to the specific physical device or operating system file. If you have already installed other SAP Sybase software, the sybase user may already exist. If so, verify that you can log in to the machine using this account.

If there is no sybase account on your system, see your operating system documentation for instructions about creating new user accounts.

#### See also

- Sybase Control Center on page 20
- Other SAP Sybase IQ Installation Options on page 24
- Installing Server Software on page 27
- Server Components on page 19
- What a Server Installation Does on page 25
- Solutions to Common Installation Problems on page 32

# **Server Components**

Server components are grouped by feature. Items marked as default are installed in typical installations. Optional items can be installed in custom installations.

| Feature       | Components                     | De-<br>fault | Notes                                           |
|---------------|--------------------------------|--------------|-------------------------------------------------|
| SAP Sybase IQ | SAP Sybase IQ Server           | •            | Installs server software, client tools, ODBC    |
|               | SAP Sybase IQ Client           | •            | drivers, and Web application development tools. |
|               | SAP Sybase IQ Web Driv-<br>ers | •            |                                                 |

#### Table 6. SAP Sybase IQ Server Components.

| Feature                  | Components                                               | De-<br>fault | Notes                                                                                                    |
|--------------------------|----------------------------------------------------------|--------------|----------------------------------------------------------------------------------------------------|
|                          | SAP Sybase IQ ODBC<br>Driver                             | •            | Additional Connectivity Language Modules<br>support character sets for Eastern Europe,<br>Turkey, and Greece.                                                        |
| Sybase Control<br>Center | Management User Inter-<br>face for SAP Sybase IQ         | •            | Sybase Control Center (SCC) is a Web-based<br>administrative console for Sybase products.<br>At least one SCC server is required to deploy<br>Sybase Control Center. |
|                          | Remote Command and<br>Control Agent for SAP<br>Sybase IQ | •            | Sybase Control Center Agent is required to<br>manage SAP Sybase IQ servers within Syb-<br>ase Control Center.                                                        |
| jConnect                 | jConnect 7.0 for JDBC                                    | •            | jConnect is a Type 4 JDBC driver, which is<br>entirely Java-based. jConnect 7.0 is JDBC<br>4.0 compliant                                                             |
| SySAM                    | SySAM License Server                                     |              | Installs FLEXnet Licensing utilities to sup-                                                                                                    |
|                          | SySAM License Utilities                                  | •            | port your licensing model.                                                                                                    |

#### See also

- Installing Server Software on page 27
- Sybase Control Center on page 20
- What a Server Installation Does on page 25

# **Sybase Control Center**

Sybase Control Center is a Web-based administrative console, which lets you manage and monitor SAP Sybase IQ in a graphical environment.

Sybase Control Center (SCC) includes a Management User Interface, Remote Command and Control Agent, and Web client. The Management User Interface, or SCC server, manages communication between the SCC agent and client. The SCC agent is installed with the SAP Sybase IQ server, and continually broadcasts information about the server to subscribing clients via the SCC server. Messages from an SCC client pass through the SCC server to the agent, which in turn, processes the request on the SAP Sybase IQ server.

SCC activities range from simple resource monitoring to complete database administration. Specific user activities are determined by the role assigned to the user initiating the request.

#### Server Deployment

A single SCC server can monitor up to 100 resources. (The number of resources one SCC server can effectively monitor depends on the complexity of the monitored resources, the frequency of data collection, the number of concurrent SCC users, and the hardware

configuration of the host on which SCC is running.) To monitor more than 100 resources, install additional SCC servers and distribute the resources among them. The monitoring limit applies whether you install SCC on the same machine as a managed server or on a dedicated machine.

#### Installation locations

SCC may collect and store performance data for every server it monitors. Because data collection can use significant quantities of CPU cycles, disk space, and network resources, SCC can affect the performance of other servers sharing the same host machine. Choose your installation location carefully before installing an SCC server on the same host as a managed server in a production environment.

| Location                             | Description                                                                                                    |  |
|--------------------------------------|----------------------------------------------------------------------------------------------------|--|
| Dedicated SCC Host                   | Installing an SCC server on a dedicated host lets you manage<br>all SAP Sybase servers from a single location. This method is<br>recommended for production environments. |  |
| Shared SCC and SAP Sybase IQ<br>Host | Installing an SCC and SAP Sybase IQ server on the same host.<br>This deployment method is suitable for test environments, but<br>not recommended for production.          |  |
| Existing SCC server                  | Unless the current SCC server is approaching the resource<br>limit or requires an upgrade, a separate SCC server installation<br>may not be necessary.                    |  |

If you install SCC on the same machine as an SAP Sybase IQ server, consult the system requirements for both SCC and the SAP Sybase IQ server and make sure that the host machine provides ample CPU, RAM, disk, and network resources for both products. The resources required by an SAP Sybase IQ server vary a great deal based on the server's configuration, as do the resources required by SCC. In general, SCC uses more resources to manage more complex servers. SCC also uses more resources when it is configured to run more frequent data collections.

Note: For additional SCC installation options, see:

- Sybase Control Center Installation Guide provides complete installation, configuration, and troubleshooting procedures. This document is available on the Web at: http://infocenter.sybase.com/help/topic/com.sybase.infocenter.dc01002.0327/doc/html/title.html.
- *Sybase Control Center for SAP Sybase IQ* includes SAP Sybase IQ configuration procedures, user assistance, and troubleshooting information.

#### See also

- Installing Server Software on page 27
- Server Components on page 19

# **SCC Installation Scenarios**

Review these SCC deployment scenarios to determine which SAP Sybase IQ installation method to use and when.

#### Dedicated SCC Host

Install SCC and SAP Sybase IQ servers on separate hosts in a production environment.

- 1. Start the SAP Sybase IQ Installer in GUI or Console mode on the SAP Sybase IQ host.
- 2. Run a Custom Install.
- **3.** Unselect the **Management User Interface for Sybase IQ** option, then complete the installation.
- 4. Start the SAP Sybase IQ Installer in GUI or Console mode on the SCC host.
- 5. Run a Custom Install.
- 6. Unselect all installation options, except the Management User Interface for Sybase IQ option, then complete the installation.

#### Shared SCC and SAP Sybase IQ Host

In a test environment, you may want to install SAP Sybase IQ and SCC on the same host.

- 1. Start the SAP Sybase IQ Installer in GUI or Console mode.
- 2. Run a Typical Install.
- **3.** Follow the instructions on the screen.

#### Shared SCC Server

To use an existing SCC server for SAP Sybase IQ.

- 1. Start the SAP Sybase IQ Installer in GUI or Console mode.
- 2. Run a Custom Install.
- 3. Unselect the Management User Interface for Sybase IQ.
- 4. Click Next, and then follow the instructions on the screen.

- SCC Installation Options on page 23
- Installing Server Software on page 27
- Server Components on page 19
- What a Server Installation Does on page 25

# **SCC Installation Options**

Review these settings and options before you install SCC.

#### Sybase Control Center (SCC) Authentication

Initial passwords for SCC administrator and SCC agent are set in the SAP Sybase IQ installer. SCC passwords must have at least 6 characters.

| Role              | Requirements                                                                                                    |
|-------------------|----------------------------------------------------------------------------------------------------|
| SCC Administrator | SCC Administrator is a preconfigured login with access to all SCC administration features. The default SCC Administrator user name is <i>sccadmin</i> . |
| SCC Agent User    | SCC Agent User name for authentication of the agent. The default SCC Agent User name is <i>uafadmin</i> .                                               |

#### Network Ports

SCC uses TCP ports for a variety of services. You can choose new RMI, HTTP, or HTTPS port numbers in the installer if the default ports are unavailable.

| Port Name            | Default<br>Port<br>Number | Required? | Description                                                                                                    |
|----------------------|---------------------------|-----------|----------------------------------------------------------------------------------------------------|
| RMI                  | 9999                      | Yes       | SCC server port used for RMI protocol access.                                                                                     |
| НТТР                 | 8282                      | Yes       | SCC server port used for HTTP Web access to the server. All HTTP traffic is redirected to the secure HTTPS channel.               |
| HTTPS                | 8283                      | Yes       | SCC server port used for secure HTTPS Web access<br>to the server. All HTTP traffic is redirected to the<br>secure HTTPS channel. |
| Database             | 3638                      | Yes       | SCC server repository database port; used by several services.                                                                    |
| Messaging<br>Service | 2000                      | Yes       | SCC server messaging port.                                                                                                    |
| Tds                  | 9998                      | No        | SCC server port used for Tabular Data Stream <sup>™</sup> (TDS) protocol access.                                                  |
| Jini Http            | 9092                      | No        | Jini HTTP port for Jini discovery services.                                                                                       |

#### Table 8. Sybase Control Center Port Numbers.

| Port Name | Default<br>Port<br>Number | Required? | Description                                        |
|-----------|---------------------------|-----------|----------------------------------------------------|
| Jini Rmid | 9095                      | No        | Jini RMID server port for Jini discovery services. |
| Ldap      | 389                       | No        | LDAP discovery service adaptor port.               |

#### SCC Server Start Up Option

If you install an SCC server, the SAP Sybase IQ installer includes an option that lets you start the server from within the installer.

#### Additional Information

- Sybase Control Center Installation Guide > Planning Your Installation > System Requirements
- Sybase Control Center Installation Guide > Planning Your Installation > SCC Network
   Ports

# **Other SAP Sybase IQ Installation Options**

Installing a licensed copy of SAP Sybase IQ Server Suite includes configuration options not available in the evaluation edition.

#### License Keys

The license you downloaded from the *Sybase Product Download Center* or *SAP Service Marketplace* Web site contains the license key(s) for your software.

| Option                      | Action                                                                                                    |
|-----------------------------|----------------------------------------------------------------------------------------------------|
| Specify License Keys        | Browse to the location of license file and choose the license file.                                                                                                    |
| Use License Server          | Identify the license server Host Name and Port Number.                                                                                                    |
| Install without License Key | Click <b>Continue installation without a license key</b> .<br>If you don't specify a license, you can continue to install<br>without a license, but you must obtain the required license<br>key(s) within 30 days or the server will stop functioning. |

#### Email Alerts

To configure email alerts, you must provide:

- SMPT server host name
- SMPT server port number

- Sender email
- Recipient emails (for multiple recipients, separate each email address with a comma)
- Message severity for email alerts (Information, Warning, Error)

#### See also

- SCC Installation Scenarios on page 22
- Other SAP Sybase IQ Installation Options on page 24
- Installing Server Software on page 27
- What a Server Installation Does on page 25

# What a Server Installation Does

A typical installation installs the server and other components into a parent directory on the host machine.

#### **Directory Variables**

SAP Sybase IQ uses environment variables that point to different installation directories.

| Variable  | Description                                                                                                    |
|-----------|----------------------------------------------------------------------------------------------------|
| \$SYBASE  | Points to the parent installation directory. This variable is set by the installer.                                  |
| \$IQDIR16 | Points to the product installation directory. This variable is set with a shell command after you run the installer. |

Table 9. Directory Variables.

**Note:** Do not install SAP Sybase IQ into a destination directory or path that contains spaces. The GUI installer warns you if you try to install to an invalid path; other installation methods do not display this warning.

#### Parent Installation Directory

The *\$SYBASE* directory contains the files, scripts, and other objects required to support the server.

| Directory | Contents                                                                         |
|-----------|----------------------------------------------------------------------------------|
| charsets  | Character sets available for compatibility with Adaptive Server Enter-<br>prise. |

#### Table 10. Parent Installation Directory.

| Directory               | Contents                                                                                                 |
|-------------------------|----------------------------------------------------------------------------------------------------|
| collate                 | Collation sequences available for compatibility with Adaptive Server Enterprise.                         |
| config                  | Various configuration files.                                                                             |
| IQ-16_0                 | Subdirectories, scripts, and property files required to run the server.                                  |
| jConnect-7_0            | JDBC 4.0 compliant driver for SAP Sybase IQ.                                                             |
| jre                     | Java runtime environment.                                                                                |
| jutils-3_0              | Version 3.0 Java-based utilities, including Ribo, a Tabular Data Streams utility.                        |
| locales                 | Language modules for system messages and date/time formats.                                              |
| log                     | Installation log files.                                                                                  |
| OCS-15_0                | Open Client tools and utilities.                                                                         |
| SCC-3_2                 | Sybase Control Center startup and configuration files.                                                   |
| shared                  | Objects and libraries shared by other components, including the Java Runtime Environment (JRE).          |
| Sybase_Install_Registry | Server registry file that holds information related to the installed prod-<br>ucts. Do not modify.       |
| sybuninstall            | Subdirectories for scripts that uninstall SAP Sybase IQ and SySAM.                                       |
| SYSAM-2_0               | SySAM licenses and utilities. This directory contains three subdirecto-<br>ries: bin, licenses, and log. |
| ThirdPartyLegal         | Third party license terms and agreements.                                                                |

### Product Installation Directory

*\$IQDIR16* is a *\$SYBASE* subdirectory that contains the files, scripts, and other objects required to run the server.

| Directory                   | Contents                                           |
|-----------------------------|----------------------------------------------------|
| bin64 <platform></platform> | Utilities you use to start and manage your server. |
| demo                        | Sample data and scripts for the demo database.     |
| install                     | Installation history file.                         |

#### Table 11. Product Installation Directory.

| Directory | Contents                                                                                           |  |
|-----------|----------------------------------------------------------------------------------------------------|--|
| java      | Different JAR files.                                                                               |  |
| lib64     | Various library files.                                                                             |  |
| logfiles  | SAP Sybase IQ writes log files to this directory.                                                  |  |
| lsunload  | Local Store Unload utility.                                                                        |  |
| res       | Character encoding resource files.                                                                 |  |
| samples   | Sample SQL Anywhere tools and scripts.                                                             |  |
| scripts   | Sample scripts and stored procedures.                                                              |  |
| sdk       | Subdirectories for various language utilities.                                                     |  |
| shared    | Objects and libraries shared by other components, including the Java<br>Runtime Environment (JRE). |  |
| Sysam     | Local SySAM configuration information.                                                             |  |
| tix       | Tcl/Tk extension library.                                                                          |  |
| unload    | Various unload scripts, files, and utilities.                                                      |  |

#### See also

- Installing Server Software on page 27
- Server Components on page 19

# **Installing Server Software**

Server installation media supports GUI, console, and unattended (silent) installs.

- SCC Installation Scenarios on page 22
- SCC Installation Options on page 23
- Other SAP Sybase IQ Installation Options on page 24
- Server Components on page 19
- What a Server Installation Does on page 25

### Installing in GUI Mode

Use this option to set up your software in a graphic user interface (GUI) environment. The GUI installer is wizard-driven and supports all product editions and installation types.

1. Insert the installation media into the drive.

If the installer does not start automatically, mount the drive, then enter:

```
<DVD_mount_directory>/setup.bin
```

- **2.** Follow the instructions on the screen.
- 3. Unmount, if necessary, and remove the installation media from the drive.

#### See also

- Sybase Control Center on page 20
- SCC Installation Scenarios on page 22
- SCC Installation Options on page 23
- Other SAP Sybase IQ Installation Options on page 24
- Server Components on page 19
- What a Server Installation Does on page 25

# Installing from the Command Line

Choose a command-line installation if you prefer a non-windowing interface or for developing custom installation scripts. Installing components in console mode is similar to installing in GUI mode, except that you run the installer from the command line, and enter text to select the installation options.

1. Insert the installation media into the drive.

If the installation program launches automatically, click Cancel to stop the installer.

2. From a console, change to the setup directory.

The setup directory is the directory that contains setup.bin, installer.properties, and other installation files.

3. Enter:

setup.bin -i console

4. Follow the instructions on the screen.

**Note:** Selecting or deselecting a product feature typically installed with SAP Sybase IQ also selects or deselects all child components associated with that feature. To select individual components, omit the number of the main product feature, and choose the child components you want to install.

#### See also

• Sybase Control Center on page 20

- SCC Installation Scenarios on page 22
- SCC Installation Options on page 23
- Other SAP Sybase IQ Installation Options on page 24
- Server Components on page 19
- What a Server Installation Does on page 25

# Installing in Unattended (Silent) Mode

Unattended or silent installations are typically used for updating multiple systems. Except for the absence of the GUI screens, all actions of InstallAnywhere are the same, and the result of an installation in silent mode is exactly the same as one done in GUI mode with the same responses.

#### Prerequisites

A response file is a text file that contains installation options. You can override or edit the default response file, installer.properties, for use in subsequent installations. To override the default installation options, use the **-f** argument to point to a custom response file.

#### Task

1. Insert the installation media into the drive.

If the installation program launches automatically, click Cancel to stop the installer.

2. From a console, change to the setup directory.

The setup directory contains setup.bin, installer.properties, and other installation files.

3. Enter:

```
setup.bin -f <responseFileName> -i silent
-DAGREE_TO_SYBASE_LICENSE=true
-DSYBASE_PRODUCT_LICENSE_TYPE=license
```

#### Table 12. Response File Arguments.

| Argument                                 | Description                                                                                                    |
|------------------------------------------|----------------------------------------------------------------------------------------------------|
| -f <responsefilename></responsefilename> | Optional argument that includes the absolute path and file<br>name of the response file. If you omit this argument, the<br>installer defaults to installer.properties or<br>other .properties file in the same installation direc-<br>tory. |
| -i silent                                | Switch that starts the silent installer.                                                                                                    |

| Argument                                   | Description                                                                |
|--------------------------------------------|----------------------------------------------------------------------------|
| -DAGREE_TO_SYBASE_LI-<br>CENSE=true        | Argument that indicates you accept Sybase end-user li-<br>cense agreement. |
| -DSYBASE_PRODUCT_LI-<br>CENSE_TYPE=license | Required to install a licensed version of the software.                    |
| - DUNINSTALL_DELETE_DA-<br>TA_FILES=true   | Deletes unnecessary files after installation.                              |

#### See also

• Installing in GUI Mode on page 28

### Creating a response file

Start the installer from the command line and use the -r switch as an argument to create a response file. The installer starts a GUI installation and records your responses in a response file. The response file is a text file that you can edit to change any responses prior to using it in any subsequent installations.

**1.** From the command line, enter:

```
setup.bin -r <responseFileName>
```

Where <responseFileName> includes the absolute path and file name of the response file.

**2.** Run the installer in GUI mode to record your actions in the response file. Use an editor to change any responses for subsequent installations, if necessary.

### See also

• Installing in Unattended (Silent) Mode on page 29

# **Setting Environmental Variables**

Set the environmental variables required to run the server. The shell scripts that set these variables also set the variables needed by Open Client. Do one of the following:

- For the tcsh or C (csh) shell, enter: source \$SYBASE/IQ-16 0/IQ-16 0.csh
- For the Korn (ksh), Bash, or Bourne (sh) shells, enter \$SYBASE/IQ-16 0/IQ-16 0.sh

# Install Logs

Check the install logs to troubleshoot installation problems.

The installer writes a general log (IQ\_Suite.log) that records all SAP Sybase IQ Suite installation activity and individual logs for each installed component. If an installation

problem occurs, start with the  ${\tt IQ\_Suite.log},$  then refer to the component log for specific details.

The installer also creates a set of corresponding .out files for each component .log file. These files capture different component installation activities. If the installer runs normally, some or all of these these files may remain empty.

| File Name                            | Contents                                        |
|--------------------------------------|-------------------------------------------------|
| conn_add_lang.log                    | Additional Connectivity Language Modules        |
| conn_lang.log                        | Connectivity Language Modules                   |
| iq_agent.log                         | SAP Sybase IQ Agent Plug-in                     |
| iq_client_common.log                 | Client components                               |
| iq_client_ms.log                     | Windows client components                       |
| iq_client_web.log                    | Web Drivers                                     |
| iq_odbc.log                          | ODBC Driver                                     |
| iq_server.log                        | Server components                               |
| viq_shared.log                       | Shared SAP Sybase IQ Configuration files        |
| IQ_Suite.log                         | SAP Sybase IQ Server Suite installation summary |
| IQ_Suite_Variable_Refer-<br>ence.log | InstallAnywhere installation variables          |
| jconnect7.log                        | jConnect7 installation summary                  |
| jre6.log                             | Java Runtime Environment v6 installation        |
| jre7.log                             | Java Runtime Environment v7 installation        |
| lang.log                             | Language Modules                                |
| open_client.log                      | Open Client installation summary                |
| <pre>scc_server.log</pre>            | Sybase Control Center installation summary      |
| sysam_util.log                       | SySAM License Utilities installation summary    |

Table 13. SAP Sybase IQ Log Files.

## **Solutions to Common Installation Problems**

Check this section for solutions to common installation issues.

| Problem                                     | Possible Cause and Solution                                                                                                    |  |
|---------------------------------------------|----------------------------------------------------------------------------------------------------|--|
| Install fails                               | Check the installer log: \$SYBASE/log/IQ_Suite.log                                                                                                    |  |
|                                             | The install log can help you trace the install progress and troubleshoot failed installations. The installer also writes individual logs for components included as part of the install to this directory. |  |
| The installer reports:<br>gzip: "Not Found" | The installer cannot find the path to the gzip file. gzip must be installed and referenced in the path for the installer to succeed.                                                                       |  |
|                                             | The installer expects to find gzip in the /usr/bin directory. On<br>some machines, gzip is located in the /usr/contrib/bin/<br>directory. If this is the case, update the path and run the installer.      |  |
| \$SYBASE variable not de-<br>fined          | Use these shell commands to set the <i>\$SYBASE</i> environment variable to the path of the SAP Sybase IQ parent installation directory.                                                                   |  |
|                                             | For the tcsh or C shell (csh):                                                                                                    |  |
|                                             | setenv SYBASE <directory name=""></directory>                                                                                                    |  |
|                                             | For the Korn (ksh), Bash, or Bourne (sh) shells:                                                                                                    |  |
|                                             | SYBASE= <directory name="">;<br/>export SYBASE</directory>                                                                                                    |  |

#### Table 14. Troubleshooting installation problems

#### See also

• Installing Server Software on page 27

## Uninstalling SAP Sybase IQ

To uninstall SAP Sybase IQ on UNIX-like operating systems, run the uninstaller from a console or terminal. Instructions apply to server and client software.

**1.** Open a terminal, change to:

\$SYBASE/sybuninstall/IQSuite

**2.** Enter:

| ./uninstall | Starts the uninstaller in GUI mode. |
|-------------|-------------------------------------|
|-------------|-------------------------------------|

| ./uninstall | -i | silent |  |
|-------------|----|--------|--|
|-------------|----|--------|--|

Starts the uninstaller in silent mode.

#### Note:

- For GUI uninstalls, follow the instructions on the screen.
- For silent uninstalls, the uninstaller does not delete user files by default. To delete user files, pass the -DUNINSTALL\_DELETE\_DATA\_FILES=true flag as part of the uninstall -i silent command.

Server Installations

# **Testing Installed Products**

This section tells you how to start SAP Sybase IQ and use the demo database to test your installation.

## **Demo Database**

Many of the examples throughout the documentation use the demo database (iqdemo.db) as a data source. The demo database is installed as part of the SAP Sybase IQ Server Suite and resides on the server. Client access is provided by tools installed as part of the SAP Sybase IQ Client Suite.

#### See also

- Running SAP Sybase IQ Server on page 36
- Stopping Servers on page 38
- Starting and Stopping the Sybase Control Center Agent on page 40
- Running Interactive SQL on page 41
- Post-Installation Tasks on page 42

### **Starting the Demo Database**

Use the demo database to test your installation.

- 1. Open a terminal.
- 2. Change to : \$IQDIR16/demo
- 3. Enter: mkiqdemo.sh
- To start the demo database, enter: start\_iq @iqdemo.cfg iqdemo.db

#### See also

• Table Names on page 36

### **Table Names**

Demo database table names and owners.

| Table Name      | Owner  |  |
|-----------------|--------|--|
| Contacts        | GROUPO |  |
| Customers       | GROUPO |  |
| Departments     | GROUPO |  |
| Employees       | GROUPO |  |
| FinancialCodes  | GROUPO |  |
| FinancialData   | GROUPO |  |
| Products        | GROUPO |  |
| SalesOrderItems | GROUPO |  |
| SalesOrders     | GROUPO |  |
| emp1            | DBA    |  |
| iq_dummy        | DBA    |  |
| sale            | DBA    |  |

#### Table 15. Demo database table names

#### See also

• Starting the Demo Database on page 35

## **Running SAP Sybase IQ Server**

Use the startup utility, **start\_iq**, to start your server. **start\_iq** is a command line utility that runs on all platforms and ensures that all required parameters are set correctly.

#### Starting a Server or Database

To use **start\_iq** to start a server or database, change to a directory where you have write privileges, and use the following command format:

```
start_iq [ server-options ] [ database-file
[ database-options ], ...]
```

• *server-options* include the database server name and other options that control the behavior of the server, for all databases that are running on that server.

- *database-file* is the file name of the catalog store. You can omit this option, or enter one or more database file names on the command line. Each of these databases is loaded and available for applications. If the starting directory contains the database file, you do not need to specify the path; otherwise, you must specify the path. You need not specify the . db file extension.
- *database-options* are options that you can specify for each database file you start, that control certain aspects of its behavior.

#### Default Startup Parameters

**start\_iq** uses a default configuration file (*\$IQDIR16*/scripts/default.cfg) to set the default start-up parameters.

| Parameter | Value | Description                                                                                                 |  |
|-----------|-------|----------------------------------------------------------------------------------------------------|--|
| -c        | 48MB  | Catalog store cache size.                                                                                   |  |
| –gc       | 20    | Checkpoint interval.                                                                                        |  |
| –gd       | all   | Allows all users to start the database by connecting.                                                       |  |
| –gl       | all   | Allows all users to load or unload tables.                                                                  |  |
| –gm       | 10    | Default number of connections.                                                                              |  |
| –gp       | 4096  | Catalog store page size.                                                                                    |  |
| —ti       | 4400  | Client timeout set to 72 hours. Prevents users with long queries from being logged off over a long weekend. |  |

Table 16. Parameters set by start\_iq

**Note:** If SQL Anywhere is installed on the same subnet as SAP Sybase IQ, the server must have a unique name. Both SQL Anywhere and SAP Sybase IQ servers default to the port **2638**.

Use a new port number for each server. Set each new port number in the *\$IQDIR16/* scripts/default.cfg file. Change the following line in each IQ database configuration file (for example, *\$IQDIR16/*demo/iqdemo.cfg) to update the port number:

-x tcpip{port=2638}

#### **Configuration Files**

To override the default start-up parameters, store your options in a configuration file.

To start a server with a configuration file, use this syntax:

start\_iq @configuration\_filename.cfg dbname.db

This command starts the database and sets parameters named in the (optional) configuration (.cfg) file.

On the **start\_iq** command line, the last option you specify takes precedence, so to override your configuration file, list any options you want to change *after* the configuration file name. For example:

start\_iq @iqdemo.cfg -x 'tcpip{port=1870}' iqdemo.db

The -x parameter here overrides connection information in the iqdemo.cfg file.

A configuration file for the demo database (iqdemo.cfg) is installed in the *\$IQDIR16/* demo directory as an example.

#### Default Server Directories

The directory where the server is started becomes the default directory for all server files created by SAP Sybase IQ.

**Note:** If you run the **start\_iq** utility from *\$IQDIR16*/bin64, the script changes the directory to "./.." to avoid creating database files in the /bin directory.

#### Startup and Server Logs

SAP Sybase IQ writes start-up and server logs in the *\$IQDIR16*/logfiles directory:

- Startup information is saved in the servername.nnnn.stderr file.
- Server status is logged in the servername.nnnn.srvlog file.

The *nnnn* variable in the file name indicates the number of times the server has been started. For example, localhost.0004.srvloglocalhost iqdemo.0006.srvlog

#### Additional Information

• Utility Guide > start\_iq Database Server Startup Utility > start\_iq Server Options

#### See also

- Demo Database on page 35
- Stopping Servers on page 38
- Starting and Stopping the Sybase Control Center Agent on page 40
- Running Interactive SQL on page 41
- *Post-Installation Tasks* on page 42

## **Stopping Servers**

Different ways to stop a server.

SERVER OPERATOR system privilege is the default permission level required to stop a server, but you can use the **-gk** startup option to change the default to ALL or NONE. Setting

the permission level to ALL lets all users stop the server; setting the permission level to NONE means that no one can stop the server. In a production environment, only the Server Operator be allowed to stop the database server.

Do not shut down a server while it is still connected to one or more clients. If you try this, you get a warning that any uncommitted transactions will be lost. Disconnect or close all the clients and try again.

| Command     | Description                                                                                                    |  |
|-------------|----------------------------------------------------------------------------------------------------|--|
| stop_iq     | Shuts down a server completely without regard for users, connections or load process status. Syntax: stop_iq [ options ]                                       |  |
| dbstop      | Stops a server or database. Additional options let you stop a server, even if there are active connections.                                                    |  |
|             | Syntax:                                                                                                    |  |
|             | dbstop [ options ] server-name                                                                                                    |  |
|             | To use <b>dbstop</b> to stop a server, you must specify a <b>server-name</b> , as well as any connection parameters you specified when you started the server. |  |
| STOP ENGINE | <b>STOP ENGINE</b> is a SQL statement that stops a database server.                                                                                            |  |
|             | Syntax:                                                                                                    |  |
|             | STOP ENGINE engine-name [ UNCONDITIONALLY ]                                                                                                    |  |
|             | The UNCONDITIONALLY argument stops a database server, even if there are client connections to the server.                                                      |  |

Server Shutdown Commands Several commands shutdown the database server.

#### Server Shutdown Methods

There are several methods to shut down or stop a server.

| To stop the server from | Do this                                                                |  |
|-------------------------|------------------------------------------------------------------------|--|
| Command line            | Run the <b>stop_iq</b> or <b>dbstop</b> commands.                      |  |
| Interactive SQL         | Run the <b>stop engine</b> command to to stop a named database server. |  |

#### Stopping Servers in Cron or At Jobs

To use **stop\_iq** in a **cron** or **at** job, specify the full path name to the **stop\_iq** executable and the appropriate **-stop** option:

stop\_iq -stop one

Setting **-stop one** shuts down a single server, when exactly one running server was started by the user ID that starts the **cron** or **at** job. This prevents accidentally shutting down the wrong server if several are running.

stop\_iq -stop all

Setting **-stop all** shuts down all servers that were started by the user ID that starts the **cron** or **at** job.

#### Additional Information

- Reference: Statements and Options > SQL Statements > STOP ENGINE Statement
- Utility Guide > Stopping the Database Server
- Administration: Database > Run Database Servers > Database Server Shutdown

#### See also

- *Demo Database* on page 35
- Running SAP Sybase IQ Server on page 36
- Starting and Stopping the Sybase Control Center Agent on page 40
- Running Interactive SQL on page 41
- Post-Installation Tasks on page 42

## Starting and Stopping the Sybase Control Center Agent

(Optional) Launch or shut down the Sybase Control Center agent included with your Sybase IQ server.

Sybase Control Center is a Web-based tool for managing and monitoring Sybase servers, including SAP Sybase IQ single-node and multiplex servers. One SCC server can manage and monitor all the SAP Sybase IQ servers in your enterprise. SCC performs management tasks using the SCC agent, which is installed with each SAP Sybase IQ server.

For instructions on installing SCC, see the *Sybase Control Center Installation Guide*. For instructions on setting up the SCC agent to run as a service, starting and stopping the SCC agent service, and running the SCC agent from the command line, see Sybase Control Center online help. Sybase Control Center documentation (including the installation guide and online help) is available at *http://sybooks.sybase.com/nav/summary.do?prod=10680*.

- 1. Use the scc script to start the SCC agent. \$SYBASE/SCC-3 2/bin/scc.sh
- 2. Connect to the Sybase Control Center server. In your Web browser, enter: https:// scc-hostname:8283/scc.

**3.** Log in.

When logging in to a newly installed Sybase Control Center for which secure authentication has not been configured, use the sccadmin account—the password is set during installation. For more information, see the *Sybase Control Center Installation Guide*.

- 4. In SCC, register and authenticate your Sybase IQ server's SCC agent.
- 5. (Optional) Stop the SCC agent. To shut down from the scc-console> prompt, enter shutdown.

If you use SCC to manage your Sybase IQ server, leave the SCC agent running whenever Sybase IQ is running. The easiest way to do this is to run the SCC agent as a service that restarts automatically.

#### See also

- *Demo Database* on page 35
- Running SAP Sybase IQ Server on page 36
- Stopping Servers on page 38
- Running Interactive SQL on page 41
- Post-Installation Tasks on page 42

## **Running Interactive SQL**

Interactive SQL is a utility that ships with SAP Sybase IQ that lets you execute SQL statements, build scripts, and display database data.

To use Interactive SQL to run a sample query, the demo database must be up and running. The connection parameters in this procedure use default login credentials and assume that iqdemo is running locally. If you installed iqdemo in another location or changed the default login, use those values instead.

1. Open a console, and run dbisql from the *\$IQDIR16*/bin64 directory.

| Tab<br>Name | Field          | Value                                          |
|-------------|----------------|------------------------------------------------|
| Identifica- | Authentication | Database                                       |
| tion        | User ID        | DBA or dba (case-insensitive)                  |
|             | Password       | sql (case-sensitive)                           |
|             | Action         | Connect to a running database on this computer |
|             | Server name    | <localhost>_iqdemo</localhost>                 |

2. On the **Connect** dialog, enter:

| Tab<br>Name | Field               | Value  |                         |
|-------------|---------------------|--------|-------------------------|
|             | Database name       | iqdemo |                         |
| Network     | TCP/IP protocol op- | Host   | <localhost></localhost> |
|             | tions               | Port   | 2638                    |

- 3. In the SQL Statements window, enter: SELECT \* FROM Employees
- **4.** Press **F9** to run the query.

#### Note:

• Interactive SQL uses the deprecated iAnywhere JDBC driver.

#### See also

- Demo Database on page 35
- Running SAP Sybase IQ Server on page 36
- Stopping Servers on page 38
- Starting and Stopping the Sybase Control Center Agent on page 40
- Post-Installation Tasks on page 42

## **Post-Installation Tasks**

Perform these tasks after you install and test SAP Sybase IQ.

#### See also

- Demo Database on page 35
- Running SAP Sybase IQ Server on page 36
- Stopping Servers on page 38
- Starting and Stopping the Sybase Control Center Agent on page 40
- Running Interactive SQL on page 41

### **Verify Your License**

Connect to the server and run **sp\_iqlmconfig** to verify your license.

To verify your license, connect to the server, and run the **sp\_iqlmconfig** stored procedure in Interactive SQL (**dbisql**). To verify the license from a custom license installation, check the  $\$SYBASE/SYSAM-2_0/log/SYBASE.log$  file. You can use iqdemo.db to perform this task.

A line that begins with "Checked out license..." indicates a successful license configuration. If you see a "Sysam: FLEXnet Licensing error:" message, check with your Sybase representative to resolve the issue.

Additional Information

Troubleshooting SySAM section and the SySAM 2 Users Guide.

#### See also

- Change the Default Connection Parameters on page 43
- *Remove Sample Application Files* on page 43

### **Change the Default Connection Parameters**

Change the default connection parameters to protect your system against unauthorized access.

Do not rely on the default connection parameters to secure your database against unauthorized access. Change these parameters to protect your data.

| Parameter   | Default Value                               |  |
|-------------|---------------------------------------------|--|
| User ID     | <b>DBA</b> or <b>dba</b> (case insensitive) |  |
| Password    | sql (case sensitive)                        |  |
| Port Number | 2638                                        |  |

#### **Table 17. Default Connection Parameters**

#### Additional Information

• Administration: Database > Security Overview

#### See also

- Verify Your License on page 42
- Remove Sample Application Files on page 43

### **Remove Sample Application Files**

Before you deploy your server in a production environment, remove the sample client applications.

The SAP Sybase IQ Server Suite installation includes several directories that contain sample client applications, which are included for training purposes only. Remove these sample directories before you deploy your server in a production environment:

- *\$IQDIR16*/samples
- *\$IQDIR16*/sdk

#### See also

- Verify Your License on page 42
- Change the Default Connection Parameters on page 43

# **Client Installations**

Installing client components lets you connect a client to a network server.

## **Client Components**

Client components are grouped by feature. Items marked as default are installed in a typical installation. Optional items can be installed in a custom installation.

| Feature       | Components                   | De-<br>fault | Notes                                                                                                    |
|---------------|------------------------------|--------------|----------------------------------------------------------------------------------------------------|
| SAP Sybase IQ | SAP Sybase IQ Client         | •            | Installs client software, Web application                                                                |
|               | SAP Sybase IQ Web<br>Drivers | •            | development tools, and ODBC drivers.                                                                     |
|               | SAP Sybase IQ ODBC<br>Driver | •            |                                                                                                    |
| jConnect      | jConnect 7.0 for JDBC        | •            | jConnect is a Type 4 JDBC driver, which is<br>entirely Java-based. jConnect 7.0 is JDBC<br>4.0 compliant |

Table 18. SAP Sybase IQ Client Components.

#### See also

- What a Client Installation Does on page 45
- Installing Client Software on page 47

## What a Client Installation Does

A typical client installation installs the network client components into a parent directory on a client machine.

#### **Directory Variables**

SAP Sybase IQ uses environment variables to point to different installation directories.

| Variable  | Contents                                                                            |  |
|-----------|-------------------------------------------------------------------------------------|--|
| \$SYBASE  | Points to the parent installation directory. This variable is set by the installer. |  |
| \$IQDIR16 | Points to the SAP Sybase IQ installation directory.                                 |  |

#### Table 19. Directory Variables.

#### Parent Installation Directory

The *\$SYBASE* directory contains the files, scripts, and other objects required to support the client.

| Directory               | Contents                                                                          |
|-------------------------|-----------------------------------------------------------------------------------|
| IQ-16_0                 | SAP Sybase IQ client components.                                                  |
| jConnect-7_0            | JDBC 4.0 compliant driver for SAP Sybase IQ.                                      |
| shared                  | Shared software components.                                                       |
| Sybase_Install_Registry | Client component registry file.                                                   |
| jre                     | Java Runtime Environment directory.                                               |
| jutils-3_0              | Version 3.0 Java-based utilities, including Ribo, a Tabular Data Streams utility. |
| log                     | Client log file directory.                                                        |
| ThirdPartyLegal         | Third-party license agreements.                                                   |
| sybuninstall            | Subdirectories for scripts that uninstall SAP Sybase IQ and SySAM.                |

#### Product Installation Directory

*\$IQDIR16* is a *\$SYBASE* subdirectory that contains the files, scripts, and other objects required to run the client.

| Directory                        | Contents                                                                                                    |  |
|----------------------------------|----------------------------------------------------------------------------------------------------|--|
| bin <i><platform></platform></i> | Utilities you use to start and manage your server. <i><platform></platform></i> value is 64 or 32, depending on your installation. |  |
| install                          | Installation history file.                                                                                                    |  |
| java                             | Different JAR files.                                                                                                    |  |

 Table 21. Product Installation Directory.

| Directory                        | Contents                                                                                               |  |
|----------------------------------|----------------------------------------------------------------------------------------------------|--|
| lib <i><platform></platform></i> | Various library files. <i><platform></platform></i> value is 64 or 32, depending on your installation. |  |
| res                              | Character encoding resource files.                                                                     |  |
| samples                          | Sample SQL Anywhere tools and scripts.                                                                 |  |
| sdk                              | Subdirectories for various language utilities.                                                         |  |
| shared                           | Subdirectories for various shared components.                                                          |  |
| tix                              | Tcl/Tk extension library.                                                                              |  |

#### See also

- Client Components on page 45
- Installing Client Software on page 47

## **Installing Client Software**

Client installation media supports GUI, console, and unattended installations.

- Stop any servers currently running in the installation directory.
- Mount the drive, if necessary.

#### See also

- Client Components on page 45
- What a Client Installation Does on page 45

#### Installing in GUI Mode

Use this option to set up your software in a graphic user interface (GUI) environment. The GUI installer is wizard-driven and supports all product editions and installation types.

1. Insert the installation media into the DVD/CD drive.

If the installer does not start automatically, mount the drive, then enter: <DVD\_mount\_directory>/setup.bin

- 2. Follow the instructions on the screen.
- 3. Unmount, if necessary, and remove the installation media from the drive.

### Installing from the Command Line

Choose a command-line installation if you prefer a non-windowing interface or for developing custom installation scripts. Installing components in console mode is similar to

installing in GUI mode, except that you run the installer from the command line, and enter text to select the installation options.

1. Insert the installation media into the drive.

If the installation program launches automatically, click Cancel to stop the installer.

2. From a console , change to the setup directory.

The setup directory is the directory that contains setup.bin, installer.properties, and other installation files.

3. Enter:

setup.bin -i console

4. Follow the instructions on the screen.

### Installing in Unattended (Silent) Mode

Unattended or silent installations are typically used for updating multiple systems. Except for the absence of the GUI screens, all actions of InstallAnywhere are the same, and the result of an installation in silent mode is exactly the same as one done in GUI mode with the same responses.

#### Prerequisites

A response file is a text file that contains installation options. You can override or edit the default response file, installer.properties, for use in subsequent installations. To override the default installation options, use the **-f** argument to point to a custom response file.

#### Task

1. Insert the installation media into the drive.

If the installation program launches automatically, click Cancel to stop the installer.

2. From a console, change to the setup directory.

The setup directory contains setup.bin, installer.properties, and other installation files.

3. Enter:

```
setup.bin -f <responseFileName> -i silent
-DAGREE_TO_SYBASE_LICENSE=true
-DSYBASE_PRODUCT_LICENSE_TYPE=license
```

| Argument                                   | Description                                                                                                    |
|--------------------------------------------|----------------------------------------------------------------------------------------------------|
| -f <responsefilename></responsefilename>   | Optional argument that includes the absolute path and file<br>name of the response file. If you omit this argument, the<br>installer defaults to installer.properties or<br>other.properties file in the same installation direc-<br>tory. |
| -i silent                                  | Switch that starts the silent installer.                                                                                                    |
| -DAGREE_TO_SYBASE_LI-<br>CENSE=true        | Argument that indicates you accept Sybase end-user li-<br>cense agreement.                                                                                                    |
| -DSYBASE_PRODUCT_LI-<br>CENSE_TYPE=license | Required to install a licensed version of the software.                                                                                                    |
| - DUNINSTALL_DELETE_DA-<br>TA_FILES=true   | Deletes unnecessary files after installation.                                                                                                    |

Table 22. Response File Arguments.

#### Creating a Response File

Start the installer from the command line and use the -r switch as an argument to create a response file. The installer starts a GUI installation and records your responses in a response file. The response file is a text file that you can edit to change any responses prior to using it in any subsequent installations.

1. From the command line, enter:

```
setup.bin -r <responseFileName>
```

Where <responseFileName> includes the absolute path and file name of the response file.

2. Run the installer in GUI mode to record your actions in the response file.

Use an editor to change any responses for subsequent installations, if necessary.

### **Setting Environment Variables**

Open a terminal and set the environment variables required to run SAP Sybase IQ. The shell scripts that set these variables also set the variables needed by Open Client. Set *\$IQDIR16* to the SAP Sybase IQ product directory.

| Shell                            | Command                                 |
|----------------------------------|-----------------------------------------|
| tcsh or C (csh)                  | source \$SYBASE/IQ-16_0/<br>IQ-16_0.csh |
| Korn (ksh), Bash, or Bourne (sh) | \$SYBASE/IQ-16_0/IQ-16_0.sh             |

**Note:** For additional information about environment variables, see *Reference: Building Blocks, Tables, and Procedures > File Locations and Installation Settings > Environment Variables.* 

#### See also

- Installing in GUI Mode on page 47
- Installing from the Command Line on page 47
- Installing in Unattended (Silent) Mode on page 48

# Configuration

This section outlines basic configuration concepts and procedures.

## **Using Configuration Files**

Use a configuration file to store server startup options.

The @data option allows you to specify environment variables and configuration files on the command line. To specify a configuration file, replace *data* with the path and name of the configuration file:

start\_iq @configuration\_filename.cfg dbname.db

If a startup parameter is passed from the command line and the same parameter exists in the .cfg file, the value in the command line overrides the value in .cfg file.

Configuration files can contain line breaks, and can include any set of options, including the @data option. Use a number sign (#) to designate lines as comments. An ampersand (&) character that appears by itself at the end of a line indicates that the previous token is continued on the next line. See the *Utility Guide* for a complete list of startup parameters.

#### Default Configuration File

When you start a server and do not include any command line parameters or specify a configuration file, IQ retrieves the start-up parameters from a default configuration file, default.cfg, in the *\$IQDIR16*/scripts directory. The default.cfg file is also the source of parameters for the Service Manager and multiplex configurations. You can maintain consistency by editing parameters in default.cfg.

To increase the amount of virtual memory, change the parameters in default.cfg. To reduce the virtual memory that other programs use, add swap space to machines or reduce IQ memory demands (cache sizes, thread count, stack size, etc.).

#### Security and Configuration Files

You can use the **dbfhide** (File Hiding) utility to encrypt your configuration files. If you specify log file parameters (**-o** *logfile*) in encrypted files, the log is not available to the **start\_iq** utility. You may want to add parameters that do not require encryption on the command line or in a separate configuration file. For example:

start\_iq @encrypt\_params @other\_params

```
or
% start_iq @encrypt_params -n myserv -c 400 -o $IQDIR16/logfile/
myserv.log
```

#### See also

- Configuring Backup Devices on page 55
- Configuring Client Connectivity on page 55

### **Controlling Syslog Messages**

Controlling the user syslog message can save disk space.

By default, SAP Sybase IQ logs messages to the user syslog facility on UNIX. On most UNIX-like operating systems, the user syslog facility is not logged, however, on HP-UX systems, the default syslog configuration places the messages sent to the user facility in the syslog files. As a result, these files may fill up, causing the file system on which they reside to become full.

You can solve this problem in either of two ways:

• Turn off the user facility in syslog.conf

or

• Use the **-s** IQ server switch to redirect the server's syslog output to a different facility, and turn off that different facility.

Method 1:

This example shows how you might edit the syslog.conf file on an HP-UX system.

#### Original syslog.conf file

```
# @(#) $Revision: 74.1 $
# syslogd configuration file.
#
# See syslogd(1M) for information about the format of this file.
#
mail.debug /var/adm/syslog/mail.log
*.info;mail.none /var/adm/syslog/syslog.log
*.alert /dev/console
*.alert root
```

\*.emerg \*

#### syslog.conf file after modification

```
# @(#) $Revision: 74.1 $
#
# syslogd configuration file.
#
```

```
# See syslogd(1M) for information about the format of this file.
#
mail.debug /var/adm/syslog/mail.log
*.info;mail.none;user.none /var/adm/syslog/syslog.log
*.alert;user.none /dev/console
*.alert;user.none root
*.emerg;user.none *
```

See UNIX man pages syslogd(1) and syslog(1) for more information.

#### See also

• Tuning Memory Allocation on page 53

### **Tuning Memory Allocation**

Use \_M\_ARENA\_OPTS and \_M\_SBA\_OPTS to tune malloc() performance.

#### \_M\_ARENA\_OPTS

Memory is dynamically allocated in threaded applications using *arenas*. You can adjust the number of arenas and how memory expands within the arenas with the environment variable, *\_M\_ARENA\_OPTS*. The number of arenas can be from 1 to 64 for threaded applications; the default number is 8.

Each time an arena expands itself, it grows by the number of pages (the expansion factor) defined by the  $\_M\_ARENA\_OPTS$ .

The following setting is recommended:

\_M\_ARENA\_OPTS=1:4096

The first number determines the number of arenas to be used. The second number determines the expansion factor or how much the arena will be incremented (in 4096 byte pages) as memory allocations are performed to expand the heap. The expansion factor has a default value of 32 and has a valid range from 1 to 4096.

In the recommended setting, the number of arenas is 1 and expansion is 4096 pages. The default page size in HP-UX is 4096 bytes so the expansion size is 4096 pages \* 4096 bytes or 16MB.

Threaded applications like SAP Sybase IQ use multiple arenas by default. The default behavior is for memory requests by different threads to be handled by different arenas. For SAP Sybase IQ, it may be best to have a single arena so that all threads share a single memory allocation pool.

```
To use _M_ARENA_OPTS:
$ export M ARENA OPTS = 1:4096
```

#### M\_SBA\_OPTS

The \_M\_SBA\_OPTS environment variable turns on the SBA (Small Block Allocator) and sets the parameters maxfast, grain and numlblks. For the SBA to take effect, you must set the environment variable before starting the SAP Sybase IQ Server. Once the first small block is allocated, you cannot change the values. The SBA uses a different strategy to make small block allocations more efficient. It handles malloc requests smaller than M\_MXFAST bytes by allocating large groups of those small blocks and then allocating and releasing those smaller blocks within the groups of the same size. This strategy can speed up malloc/free. It can also reduce fragmentation caused when small blocks get in between large free blocks and prevent them from being coalesced for a large request.

The default behavior is for the SBA to be set on for Itanium-based systems and set off for PA-RISC systems running HP-UX. The SBA can be disabled as follows: export M SBA OPTS=0:0:0

The following SBA setting is recommended for SAP Sybase IQ:

```
_M_SBA_OPTS=65536:50:256
65536 maxfast size, 50 small blocks, 256 grain size
```

This means that the *maxfast* size is 65536, the number of small blocks (*numblks*) is 50, and the *grain* size is 256.

#### Default Values

If you do not supply all three values, default values are used instead:

- *maxfast* The algorithm allocates all blocks below the size of *maxfast* in large groups, then doles them out very quickly. The default value for *maxfast* is zero.
- *numblks* The above mentioned "large groups" each contain *numlblks* blocks. The default value for *numlblks* is 100 and the value of *numlblks* must be greater than 1.
- *grain* The sizes of all blocks smaller than *maxfast* are rounded up to the nearest multiple of *grain*. The default value of *grain* is the smallest number of bytes that can accommodate alignment of any data type. The value of *grain* must be greater than zero.

To use this environment variable:

\$ export \_M\_SBA\_OPTS = 65536:50:256

#### See also

• Controlling Syslog Messages on page 52

## **Configuring Backup Devices**

Set the appropriate parameters to set backup devices.

The value for block\_size is 0. This tape drive is in variable-length block mode. A non-zero value indicates fixed length block mode, which IQ backup does not support.

#### Additional Information

• Administration: Backup, Restore, and Data Recovery

·

#### See also

- Using Configuration Files on page 51
- Configuring Client Connectivity on page 55

## **Configuring Client Connectivity**

SAP Sybase IQ supports ODBC and JDBC connectivity.

#### See also

- Using Configuration Files on page 51
- Configuring Backup Devices on page 55

### **Connecting Using ODBC**

Open Database Connectivity (ODBC) is a standard API that allows a single application to access a variety of data sources through ODBC–compliant drivers.

#### See also

- Connecting Using JDBC on page 59
- Connecting Using OLE DB on page 60
- Connecting Using Open Client on page 60
- Running the Client and Server On the Same System on page 61
- Network Issues for SAP Sybase IQ Servers on page 62

#### **ODBC Conformance**

ODBC drivers manufactured by different vendors may vary widely in the functions they provide. SAP Sybase IQ supports ODBC 3.5.2.

| Conformance level   | Sybase IQ support                                                                                                    |  |
|---------------------|----------------------------------------------------------------------------------------------------|--|
| Core conformance    | All core features.                                                                                                    |  |
| Level 1 conformance | All level 1 features, except for asynchronous execution of ODBC functions.<br>SAP Sybase IQ does support multiple threads sharing a single connection. The requests from the different threads are serialized by SAP Sybase IQ.                                                            |  |
| Level 2 conformance | <ul> <li>All level 2 features, except:</li> <li>Three-part names of tables and views. This is not applicable for SAP Sybase IQ.</li> <li>Asynchronous execution of ODBC functions for specified individual statements.</li> <li>Ability to time out login requests and queries.</li> </ul> |  |

 Table 23. ODBC Conformance Levels.

#### Note:

- Although you can use new ODBC 3.5.x features such as descriptors in your ODBC applications, ODBC 2.x applications will continue to work with SAP Sybase IQ.
- For more information about ODBC, see the *ODBC Programmer's Reference*, available from Microsoft Corporation as part of the ODBC software development kit, or from the Microsoft Web site at: *http://msdn.microsoft.com/en-us/library/windows/desktop/ms714177(v=vs.85).aspx*.

#### See also

- Installing ODBC Drivers on page 56
- Using UNIX or Linux–Based Query Tools Through ODBC on page 57
- Managing ODBC Data Sources on page 58
- Command Line Connections to 32-bit Applications on page 59

#### Installing ODBC Drivers

Server and client.installations include ODBC drivers. Platform-specific drivers are available from the SAP Sybase Product Download Center and SAP Service Marketplace.

#### Application Linking

If you use an ODBC application that uses <code>libodbc.so(libodbc.so.1)</code> or <code>libodbcinst.so(libodbcinst.so.1)</code>, you can create symbolic links to that point to

\$IQDIR16/lib64/libdbodbc12.so.1 for single-threaded or \$IQDIR16/lib64/ libdbodbc12 r.so.1 for multi-threaded applications.

If you are creating an ODBC application, you can link directly to libdbodbc12.so for non-threaded applications and libdbodbc12\_r.so for threaded applications. References to ODBC functions are resolved at run-time.

#### 32-bit and 64-bit Drivers

UNIX 64-bit applications, including many third-party tools, can use 64-bit ODBC drivers to connect to 64-bit SAP Sybase IQ servers. 32-bit applications can use 32-bit ODBC drivers to connect to 64-bit IQ servers. (32-bit applications cannot use 64-bit ODBC drivers to connect to 64-bit IQ servers.)

The SAP Sybase IQ Network Client CD supplied with all platforms contains an ODBC driver for connecting from Windows-based ODBC applications. To connect via ODBC from 32-bit UNIX client applications, download and install the 32-bit ODBC driver kit. Check the EBF/ Update information for the appropriate driver.

#### See also

- ODBC Conformance on page 56
- Using UNIX or Linux–Based Query Tools Through ODBC on page 57
- Managing ODBC Data Sources on page 58
- Command Line Connections to 32-bit Applications on page 59

### Using UNIX or Linux–Based Query Tools Through ODBC

There are several ways to use ODBC to connect to UNIX or Linux-based Query tools.

Tools that do not require extensive driver manager services can use symbolic links to connect directly to the driver. Tools that require a driver manager may ship with a driver manager.

For information and recommendations about compatible driver managers available for specific applications, see the documentation for the application.

On UNIX-like operating systems, ODBC data sources are stored in .odbc.ini. Use a text editor to update this file manually, or use the cross-platform iqdsn utility to create an ODBC data source.

You can use files as data sources instead of databases. File data sources are stored as files with the extension .dsn.

#### See also

- *ODBC Conformance* on page 56
- Installing ODBC Drivers on page 56
- Managing ODBC Data Sources on page 58
- Command Line Connections to 32-bit Applications on page 59

#### Managing ODBC Data Sources

On UNIX-like operating systems, ODBC data sources are stored in a system information file. Although this file is named .odbc.ini by default, it can have any name.

A system information file can include any connection parameter. This sample DSN connects to the demo database:

```
[My Data Source]
Userid=DBA
Password=sql
EngineName=test_server
CommLinks=tcpip(port=1870)
AutoStop=no
DatabaseName=iqdemo
DatabaseFile=iqdemo.db
```

#### System Information File Location

SAP Sybase IQ searches the following locations, in order, for the system information file:

- 1. The \$ODBCINI environment variable
- 2. The *\$HOME* environment variable
- 3. The user's Home directory
- 4. The *\$PATH* environment variable

Note: SAP Sybase IQ clients ignore these environment variables when searching for the system information file:

- \$ODBC\_HOME
- \$ODBC\_INI

#### Connecting with a Data Source Entry

To use a data source entry to connect to your database, open a terminal, and use **dbisql** with the data source entry name in a connection string. For example:

% dbisql -c "dsn=sample\_dsn"

**Note:** Any database started from a connection string is, by default, stopped when there are no more connections to it, and any database that is loaded from a connection string is unloaded as soon as there are no more connections to it when the Autostop connection parameter is set to yes.

#### Connecting without a Data Source Entry

To connect without using .odbc.ini, open a terminal, and use **dbisql** all connection parameters. For example:

```
% dbisql -c "UID=DBA;PWD=sql;AutoStop=no;
ENG=<engine name>;DBF=$IQDIR16/demo/iqdemo.db"
```

This example is shown on multiple lines, however, you must enter the entire command at the command prompt on one line.

#### Additional Information

• Utility Guide > iqdsn Database Administration Utility

#### See also

- ODBC Conformance on page 56
- Installing ODBC Drivers on page 56
- Using UNIX or Linux-Based Query Tools Through ODBC on page 57
- Command Line Connections to 32-bit Applications on page 59

#### **Command Line Connections to 32-bit Applications**

Use ISQL to connect to 32-bit applications from the command line.

To connect to a 32-bit application without using a data source, use dbisql to connect from the command line. To connect to the demo.db you would use a command similar to this:

```
dbisql -c "UID=DBA;PWD=sql;AUTOSTOP=no;
ENG=<engine name>;DBF=%ALLUSERSPROFILE%\SybaseIQ\
demo\iqdemo.db"
```

#### See also

- ODBC Conformance on page 56
- Installing ODBC Drivers on page 56
- Using UNIX or Linux-Based Query Tools Through ODBC on page 57
- Managing ODBC Data Sources on page 58

### **Connecting Using JDBC**

JDBC and jConnect provide access to SAP Sybase IQ for Java-based applications.

Java Database Connectivity (JDBC) is a Java application programming interface (API) that provides programmatic access to SAP Sybase IQ. jConnect is a SAP Sybase utility that provides high-performance native access to all SAP Sybase products as a standard installation option.

Interactive SQL (dbisql) can use either JDBC or ODBC connectivity.

The iAnywhere JDBC driver is the default driver for Interactive SQL.

Note: The iAnywhere JDBC driver is deprecated.

#### See also

- *Connecting Using ODBC* on page 55
- Connecting Using OLE DB on page 60

- Connecting Using Open Client on page 60
- Running the Client and Server On the Same System on page 61
- Network Issues for SAP Sybase IQ Servers on page 62

### **Connecting Using OLE DB**

SAP Sybase IQ includes an OLE DB provider as an alternative to ODBC.

OLE DB is a data access model from Microsoft that uses the Component Object Model (COM) interfaces. Unlike ODBC, OLE DB does not assume that the data source uses a SQL query processor. Although OLE DB requires a Windows client, you can use using OLE DB to access Windows and UNIX servers.

Note: SAP Sybase IQ OLE DB support differs from SQL Anywhere support.

SAP Sybase IQ supports Dynamic (dynamic scroll), Static (insensitive) and Forward only (no–scroll) cursors, but does not support Keyset (scroll) cursors. In SAP Sybase IQ the isolation level is always 3, no matter what you specify.

SAP Sybase IQ does not support:

- Windows CE.
- Remote updates through a cursor.

#### Additional Information

• Administration: Database > Connect to Servers and Databases > Database Connections Using OLE DB

#### See also

- Connecting Using ODBC on page 55
- Connecting Using JDBC on page 59
- Connecting Using Open Client on page 60
- Running the Client and Server On the Same System on page 61
- Network Issues for SAP Sybase IQ Servers on page 62

### **Connecting Using Open Client**

Clients require a server object in the interfaces file to access server properties and methods. Use the SAP Sybase IQ Directory Services Editor (dsedit) to create the interfaces file entries.

#### Prerequisites

- You must be the owner of the SAP Sybase IQ home directory (\$SYBASE) to run dsedit
- Make a copy of the interfaces file before you make any changes.

#### Task

- 1. From a terminal or command line, change to *\$IQDIR16*/bin64
- 2. Start dsedit.
- 3. On the Directory Service dialog, click OK.
- 4. From the Server Object menu, choose Add.
- 5. On the Server Name dialog, enter the server name, the click OK.
- 6. From the Server Entry Editor, type the server name, then click Add new network transport.

The server name in your dsedit entry must be the same as the database name.

7. On the Network Transport Editor, select TCP transport, then enter the host name and port number.

The defaults are usually sufficient.

8. Click OK to return to the Server Entry Editor.

The server is now listed under Available Network Transports.

#### See also

- Connecting Using ODBC on page 55
- *Connecting Using JDBC* on page 59
- Connecting Using OLE DB on page 60
- Running the Client and Server On the Same System on page 61
- Network Issues for SAP Sybase IQ Servers on page 62

### Running the Client and Server On the Same System

SAP Sybase IQ uses a shared memory segment and several semaphores for communication between the client and server on the same machine.

Shared memory is the default communications mechanism when the client and server are on the same system. Shared memory is configured automatically, and starts automatically.

Local connections through shared memory are not supported for Solaris x64 systems. Use standard network connectivity by adding the parameters **-host** *<hostname>* and **-port** *<portnumber>* to the client connection string.

Additional Information Administration: Database > Connection and Communication Parameters

#### See also

- Connecting Using ODBC on page 55
- Connecting Using JDBC on page 59
- Connecting Using OLE DB on page 60

- Connecting Using Open Client on page 60
- Network Issues for SAP Sybase IQ Servers on page 62

### Network Issues for SAP Sybase IQ Servers

Properly configured UNIX servers run under the TCP/IP protocol, which enables non–UNIX clients to communicate with the server.

#### Verified TCP/IP Protocol Stacks

For SAP Sybase IQ to run properly, the protocol stack on the client and server computers must be compatible at each layer. Many vendors supply TCP/IP protocol stacks and associated software. SAP Sybase IQ communications have been explicitly verified with these TCP/IP implementations:

- TCP/IP For NetWare
- Microsoft Winsock version 2.0

#### User Datagram Protocol

There are several entries into the TCP/IP protocol stack. SAP Sybase IQ employs the User Datagram Protocol (UDP). While it is called a transport protocol here and elsewhere, UDP provides little more than a user interface to the network layer IP. In particular, UDP is not a guaranteed transmission protocol.

#### Tuning Performance Under TCP/IP

Although the default packet size for TCP/IP is 1460 bytes, a larger packet size may improve query response time, especially for queries that transfer a large amount of data between a client and a server process. You can set the maximum packet size using the database server command lines or CommBufferSize (CBSIZE) in the client connection string. This option may be used with the **start\_iq** command.

#### See also

- Connecting Using ODBC on page 55
- Connecting Using JDBC on page 59
- Connecting Using OLE DB on page 60
- Connecting Using Open Client on page 60
- Running the Client and Server On the Same System on page 61

#### **Connecting Across a Firewall**

Set the CommLinks connection parameters in your application's connection string to connect across a firewall.

There are restrictions on connections when the client application is on one side of a firewall and the server is on the other. Firewall software filters network packets according to network port. Also, it is common to disallow UDP packets from crossing the firewall.

- Set the **ClientPort** parameter to a range of allowed values for the client application to use. You can then configure your firewall to allow these packets across. You can use the short form **CPort**.
- Set the **HOST** parameter to the host name on which the database server is running. You can use the short form **IP**.
- Specify the port your database server is using in the **ServerPort** parameter if it is not using the default port of 2638. You can use the short form **Port**.
- Set the **DoBroadcast=NONE** parameter to prevent UDP from being used when connecting to the server.

In this example, the connection string fragment:

- Restricts the client application to ports **5050** through **5060**
- Connects to a server named myeng running on the machine at address myhost using the server port **2020**

No UDP broadcast is carried out because of the DoBroadcast option.

```
CEng=myeng;Links=tcpip(ClientPort=5050-
5060;Host=myhost;Port=2020;DoBroadcast=NONE)
```

#### Additional Information

• Administration: Database > Connection and Communication Parameters.

Configuration

# Index

\$IQDIR16 25 \$SYBASE 25

## A

agent, Sybase Control Center 40

### В

backups devices supported 55 block mode displaying 55 bufpages parameter 6

## С

client client and server on same system 61 command line installation 47 components 45 directories 45 GUI installation 47 installation 45 **ODBC** connections 55 platform support 1 pre-installation steps 47 setting variables 49 silent installation 48 typical installation 45 variables 45 client connections JDBC 59 OLE DB 60 client connectionsOpen Client 60 command line installation 47 installations 28 components client 45 configuration files 51 parameters set by start\_asiq 36 security 51

connecting across firewalls 62 JDBC 59 ODBC 55 OLE DB 60 Open Client 60 connection parameters 59 changing 43

### D

data access JDBC 59 ODBC 55 OLE DB 60 Open Client 60 dbisql running 41 See also Interactive SOL default connection parameters changing 43 Demo database table names 36 table owners 36 Demo Database 35 Demo/Evaluation Edition license 12 directory parent 25, 45 product 25, 45 Directory Services Editor interfaces file 60 distributed query processing 4 fault tolerance 4 hardware requirements 4 network requirements 4 planning 4 DOP See distributed query processing DVD. installation Client Suite 2 Server Suite 2

## Ε

environment variables 49 environmental variables 30 Express Edition license 12

## F

firewalls, connecting across 62 fixed-length devices 55 fragmentation reducing 53

## G

generating licenses SAP Service Marketplace 15 Sybase Product Download Center (SPDC) 15 grain 54 GUI installations 28, 47

## Η

hardware platform changing 4 high availability planning See distributed query processing host ID (licensing) 14 host name (licensing) 15

## I

installation command line 28, 47 common installation problems 32 components 19 GUI mode 28, 47 post-installation 42 pre-installation steps 47 response file 30, 49 server 19, 27 setting variables 49 silent 29 silent (client) 48 sybase account 19 uninstalling servers 32 Installation 3 first time 3 planning 2 installation directories parent 25 product 25 Sybase IQ server 25 installation media Client Suite 2 Server Suite 2 installation, preparing 1 installations, server environment variables 30 installer running 16 Interactive SOL 41 running 41 interfaces file creating entries 60 IQ servers network connectivity 62

### J

JDBC 59

## Κ

kernal parameters, adjusting 6

## L

license generation host ID 14 host name 15 license models 14 port number 15 SAP Service Marketplace 15 SySAM documentation 14 license model served licenses 14 unserved licenses 14 license server installation 16 requirements 5 starting 17 upgrade 5 licenses Enterprise Edition 9

**Evaluation Edition 12 Express Edition 12** Single Application Edition (SA) 13 Small Business Edition (SE) 11 licensing available licenses 9 evaluation period 2 host ID (obtaining) 14 host name 15 license models 14 licensed edition 2 licensing requirements 2 port number 15 SAP Service Marketplace 15 steps before you generate a license 13 Sybase Product Download Center (SPDC) 15 SySAM documentation 14 Web key 9 log file syslog 52

#### Μ

max\_thread\_proc parameter 6 maxdsiz\_64bit parameter 6 maxfiles parameter 6 maxfiles\_lim parameter 6 maxrsessiz\_64bit parameter 6 maxssiz\_64bit parameter 6 maxswapchunks parameter 6 maxtsiz 64bit parameter 6 maxusers parameter 6 memory shared 61 message logging 52 multiplex high availability network requirements See distributed query processing

## Ν

network functionality verifying 7 nfile parameter 6 nkthread parameter 6

## 0

ODBC 55 32-bit command line connections 59 conformance 56 connection 55 data sources, managing 58 installing drivers 56 odbc.ini 58, 59 UNIX driver managers 57 OLE DB 60 Open Client connecting from 60 interfaces file 60 operating system patches See preinstallation tasks

### Ρ

passwords protecting 51 planning distributed query processing 4 installs 3 platform changes 4 planning installations 2 platform changes planning 4 platform support client 1 port number (licensing) 15 post-installation change connection parameters 43 removing sample applications 43 server 42 Verify Your License 42 preinstallation tasks 5 adjusting kernal parameters 6 increasing the swap space 5 license server upgrade 5 operating system patches 5 verify network functionality 7

## R

response file 30, 49

## S

sample applications removing 43 SAP Service Marketplace 15 SAP Sybase IO IO client platforms 1 **SCC 40** sema parameter 6 semmap parameter 6 semmi parameter 6 semns parameter 6 server client and server on same system 61 command line installations 28 common installation problems 32 directories 25 GUI installations 28 installation 19 installation components 19 platform support 1 post-installation steps 42 silent installations 29 sybase account 19 typical installations 25 uninstalling 32 variables 25 server installations environment variables 30 serverinstalling installing 27 servers stopping 38 setting 30 shared memory 61 shmmax parameter 6 silent installations 29, 48 response file 30 Single Application Edition (SA) 13 Small Block Allocator 53 Small Business Edition (SE) 11 starting servers at command prompt 36 stopping servers 38 STRMSGSZ parameter 6 swap space increasing 5 swapmem\_on parameter 6 sybase account 19 Sybase Control Center 40 Sybase IQ about 1 server platforms 1

starting 36 stopping 38 **SvSAM** SySAM documentation 14 SvSAM licenses available licenses 9 Enterprise Edition (EE) 9 **Evaluation Edition 12** Express Edition 12 host ID (obtaining) 14 host name 15 license models 14 port number 15 SAP Service Marketplace 15 Single Application Edition (SA) 13 Small Business Edition (SE) 11 steps before you generate a license 13 Sybase Product Download Center (SPDC) 15 Web key 9 syslog messages 52 system information files odbc.ini 58

## Т

Table Names demo database 36 owners 36 tape devices for backups 55 tasks, preinstallation 5 adjusting kernal parameters 6 license server upgrade 5 operating system patches 5 swap space 5 verify network functionality 7

### U

uninstalling servers 32 unlockable\_mem parameter 6 upgrading planning 3 utilities start\_asiq 36

### V

variable-length devices 55 variables \$IQDIR16 25 \$SYBASE 25 directory 25, 45 environment 25, 45 setting 49

### W

workflows installation and migration 2 upgrading installations 3 Index